# **Apply for a Huawei Account**

# 1. Log in to Huawei EBG Website

Click Here

Or enter the website address: <a href="http://e.huawei.com/en/">http://e.huawei.com/en/</a>

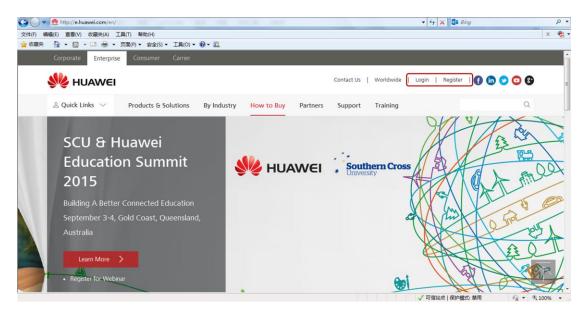

Notes: Click Register to create a new account

### 2. Fill in the Basic Information

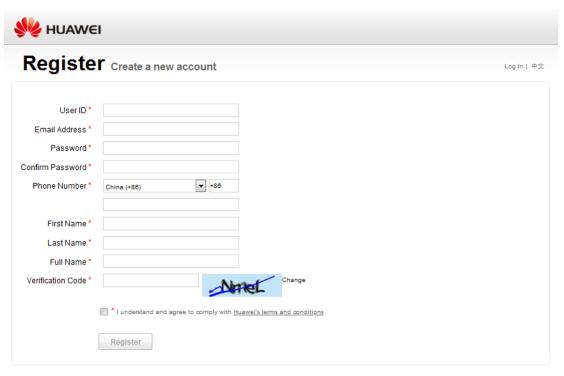

Copyright @ Huawei Technologies Co., Ltd. 1998-2015. All rights reserved.

Notes: The *Email Address* must be a valid one because a system email will be sent to the address provided for activating the account after you successfully register.

### 3. Activate the Account

| Sender: #W50Museei.com [nailto:#W50Museei.com] Sent: In January 2, 2013, 09:52 a.m.                                                                                       |
|----------------------------------------------------------------------------------------------------|
| To: Jiangulin                                                                                                    |
| Subject: Your Huawei website account registered successfully                                                                                                    |
|                                                                                                    |
| Dear JUST@TEST,                                                                                                    |
| Please click the link to activate the account: activate and login                                                                                                    |
| If you failed to open the link above, please copy the url below to the address bar of browser:                                                                            |
| https://uniportal-beta.huamei.com/accounts/register.do?method=activityAccount&uid=[UST@TEST&actiCode=4A-D6-11-B9-E1-69-F6-C&Anls=en                                       |
| Once activated, an account has a one-year validity period. Please apply to extent your account validation when you receive a validity period update notification from the |
| system administrator.                                                                                                    |

#### 

This e-mail and its attachments contain confidential information from HUAWEI, which is intended only for the person or entity whose address is listed above. Any use of the information contained herein in any way (including, but not limited to, total or partial disclosure, reproduction, or dissemination) by persons other than the intended recipient(s) is prohibited. If you receive this e-mail in error, please notify the sender by phone or email immediately and delete it!

#### 

Activate your Huawei account and log in to the site.